# What's NEW in<br>NECLIC<sup>6</sup>

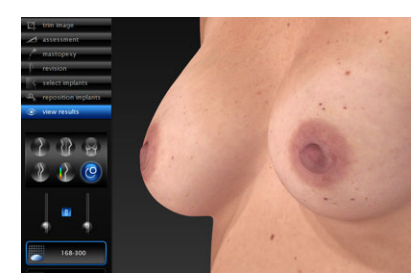

*normal simulation results*

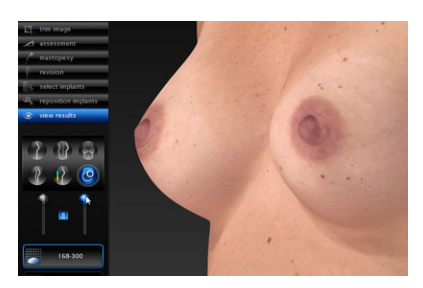

*Breast Shape Optimizer applied*

**Breast Shape Optimizer** is an automatic refinement tool for difficult pre‑op cases (e.g. tubular shape or small ptotic breasts) where normal augmentation simulation results don't match expected outcome.

This tool uses a new technique developed by Canfield called Average Shape Modeling. Breast Shape Optimizer may be applied during implant selection and/or while viewing results.

#### **H2 torso stitching improvements** will improve inner-thigh and buttock stitching.

### **Option to** *not* **auto-crop H2 body images** is now

included in setup. This option was added to address concerns with images being cropped too tightly. Selecting this option will result in the stitched images including more of the body.

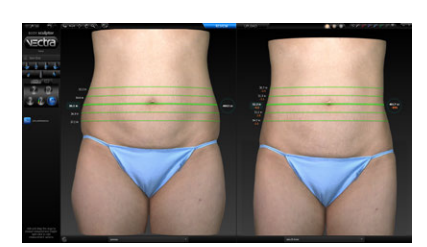

**Circumferential measurements** are now available in Compare mode for side by side comparison of different time points directly from the patient chart. (Previously, the user needed to open an image, navigate to View Results, and select a second image from the pop-up menu to complete these measurements.)

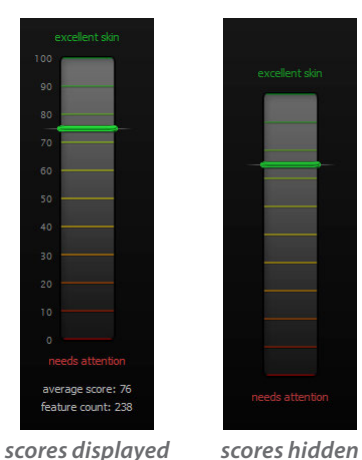

**Option to hide analysis scores** in the 3D Facial Skin Analysis module is now included in setup. When this option is selected, all Skin Analysis numeric scores will be hidden. The color‑coded scale indicating a range from "excellent skin" to "needs attention" will still be displayed.

**Skin Analysis features definitions** While viewing the Skin Analysis module, mouse over the sidebar button for a skin analysis feature (red, brown, texture, spots, pores, or wrinkles) to display an explanation of that feature.

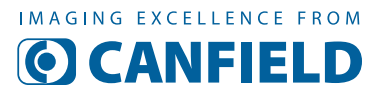

## What's NEW in **NECTA6.10**

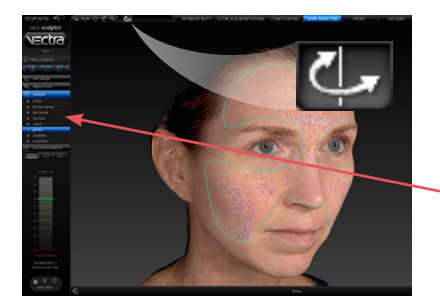

**Auto rocker button in Skin Analysis** continuously rotates the Skin Analysis image from oblique view to the opposite oblique view—effective for discussing the skin condition with the patient. Click/tap the side bar buttons to display different analysis features without disturbing the continuous back and forth rotation.

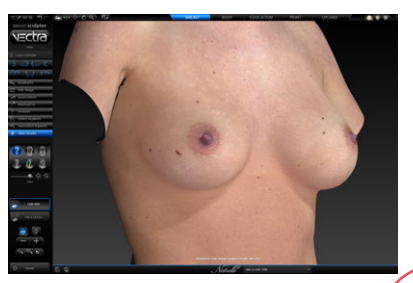

*Natural lighting mode*

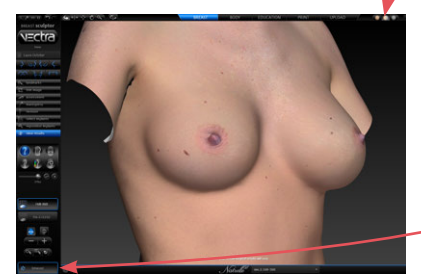

*Enhanced lighting mode*

### **Additional Enhanced (Dynamic) lighting** button

in Breast Sculptor to enhance the ability to see upper pole shape and breast cleavage for smaller breasts.

Dynamic photo mode (the image is skin colored, but with reduced detail) has been available for years, but somewhat hidden in the top tool bar beween the Natural and Gray mode buttons.

An additional instance of Enhanced lighting mode has been added to the Select Implants and View Results screens. To toggle **Enhanced** and **Remain and Addural** mode, click the button in the lower left corner of the screen.

### **MP4 video option added to Animator**

The MP4 video format provides smoother animation, smaller file size and faster processing than GIFs. Use MP4 video format to create an animation of graphics in motion, such as Markerless Tracking arrows or before/after morphing. MP4 is supported by more social media platforms.

**Breast implant libraries** are updated with the latest changes made by the implant manufacturers.

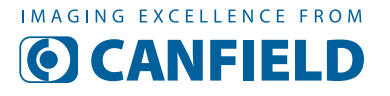

**www.canfieldsci.com** / info@canfieldsci.com / phone +1.973.434.1201 / (USA) 800.815.4330 3D SOLUTIONS • FACIAL IMAGING & ANALYSIS • IMAGING SOFTWARE • PHOTOGRAPHY • RESEARCH SYSTEMS & SERVICES • TRAINING